# Papierdehnung kompensieren

#### **Prinect Anwendertage**

Andreas Gembe | Print Media Center | November 2015

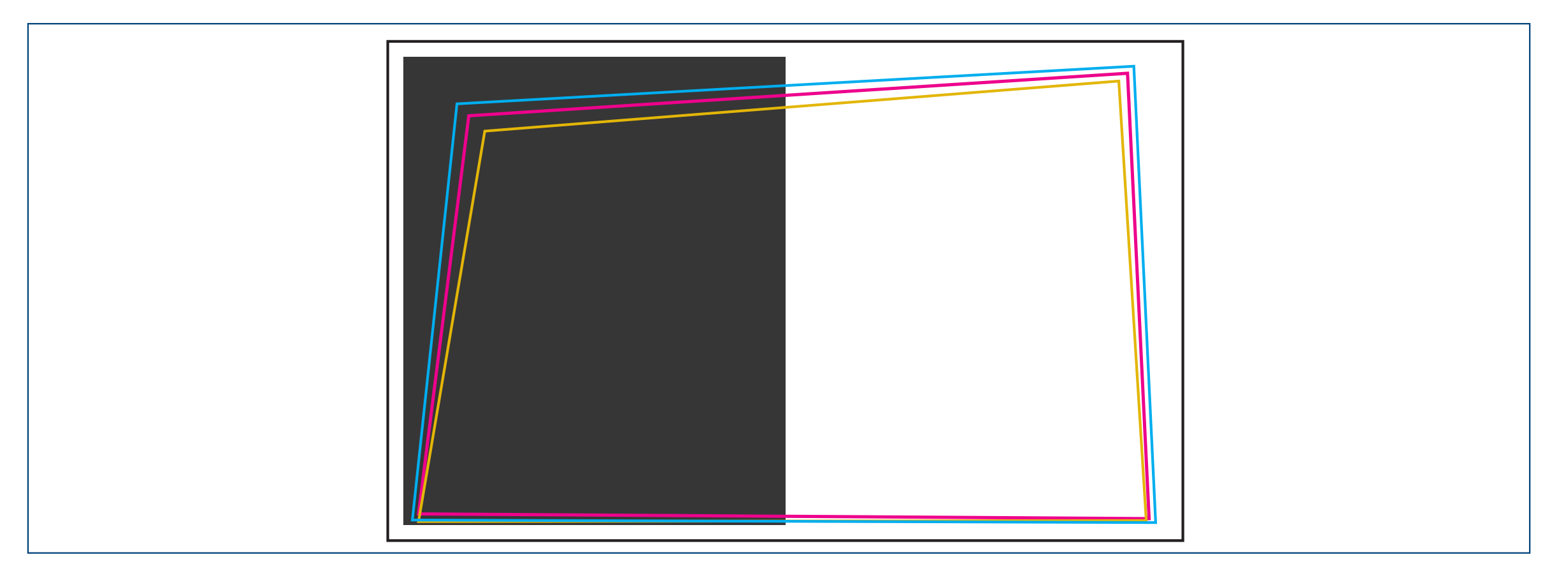

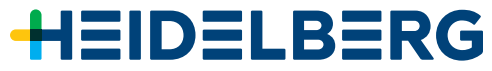

# Übersicht

- Das Problem
- Die Folgen
- Einflussfaktoren
- Kompensationsmöglichkeiten 1
	- Papierdehnungskompensation
- Kompensationsmöglichkeiten 2
	- Automatic Paper Stretch Compensation Neues Produkt
- Gegenüberstellung

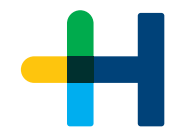

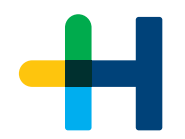

*"Bei jedem Druckauftrag kommt es zu einem Verzug des Bedruckstoffs"*

## Die Folgen

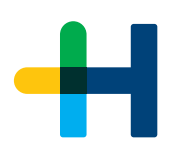

#### **Qualitätsverlust**

Schlecht lesbare Schriften

Schlechte Detailwiedergabe - Farbverschiebungen

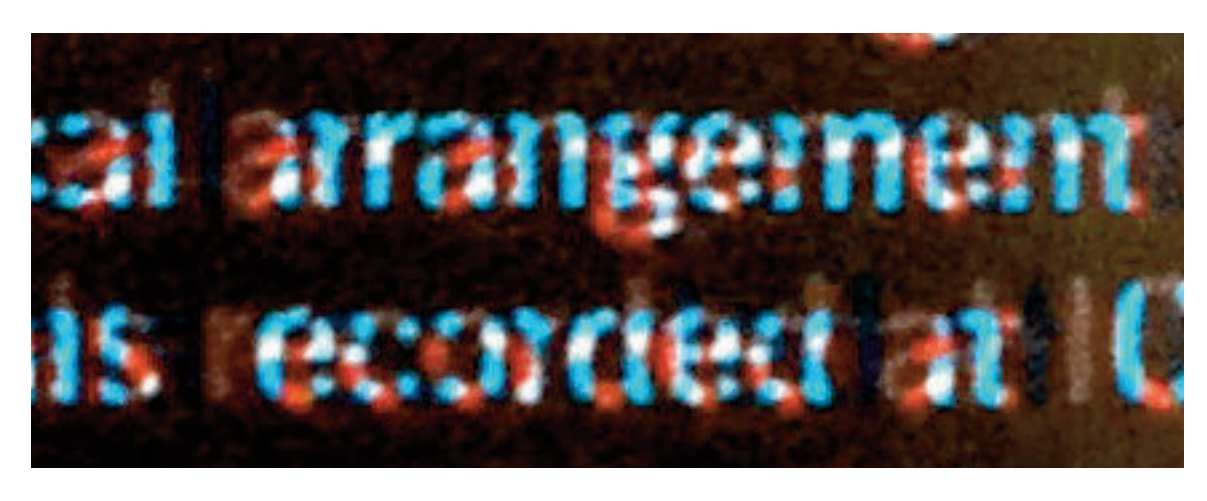

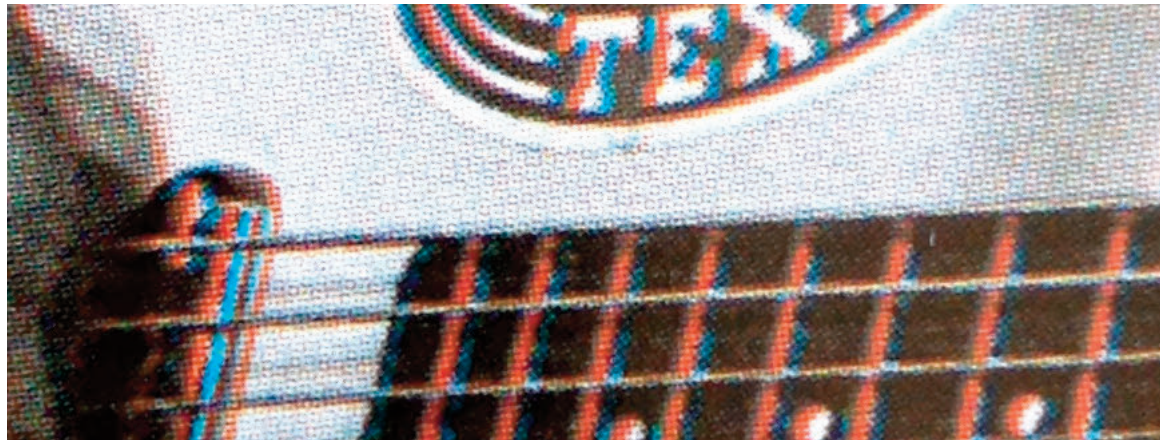

## Die Folgen

#### **Erhöhte Einrichtezeiten und höherer Materialbedarf**

Passer vermitteln erfordert Erfahrung und benötigt Zeit - das Ergebnis ist immer ein Kompromiss

"Mechanische" Justage durch Plattenziehen - noch höherer Zeitaufwand und erhöhter Papierbedarf

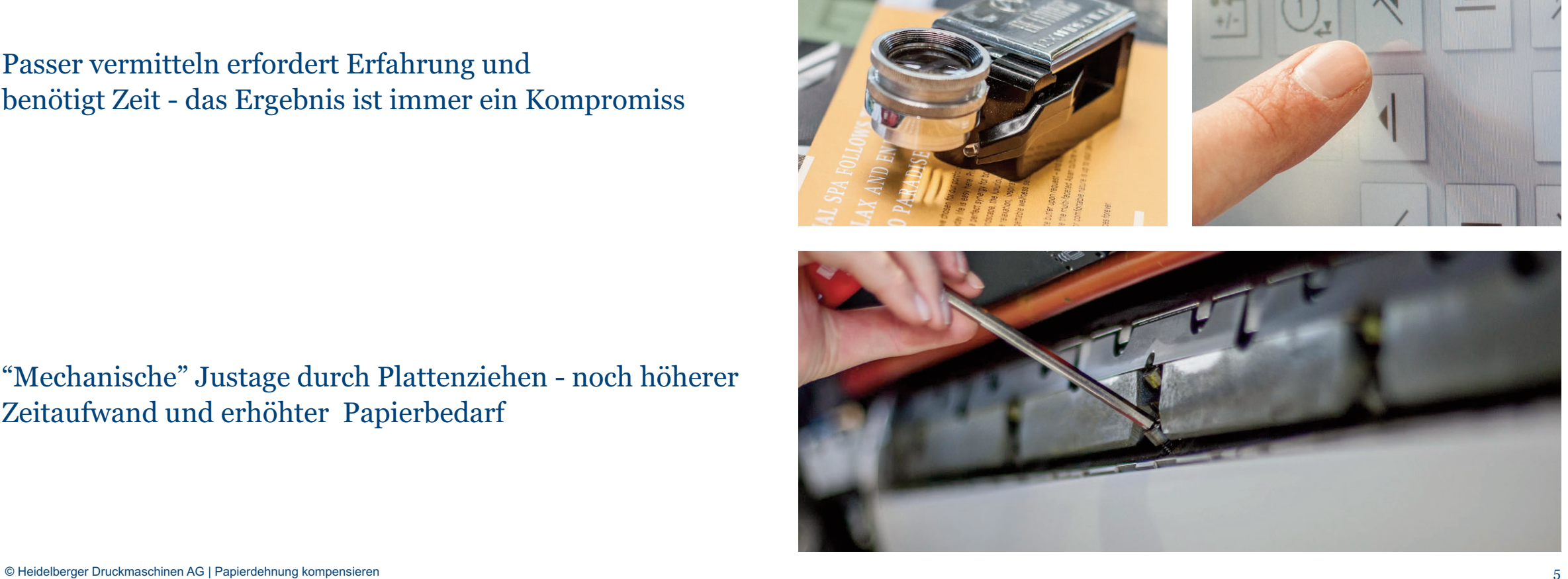

## Einflussfaktoren

### **Laufrichtung des Papiers**

## **Schmalbahn**

Schematische Darstellung

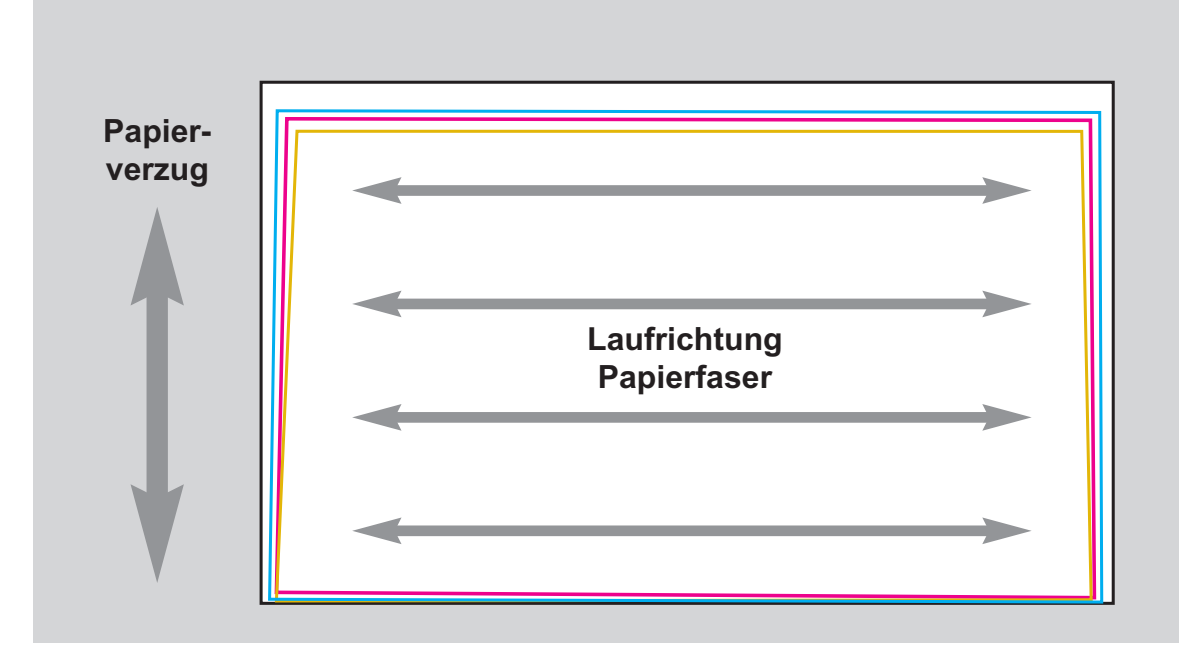

## **Breitbahn** Schematische Darstellung

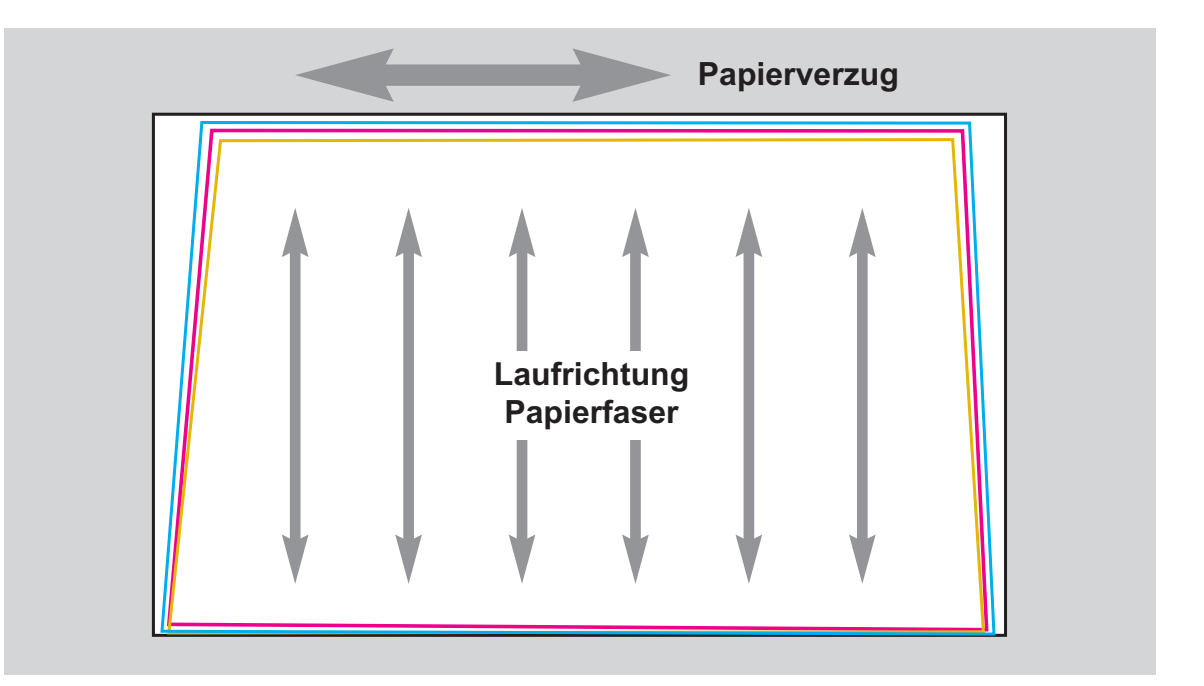

## Einflussfaktoren

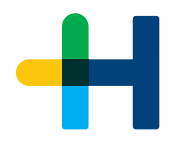

### **Flächendeckung des Druckauftrags**

### **Vergleich hohe/geringe Flächendeckung**

Schematische Darstellung des Passers nch Papierverzug

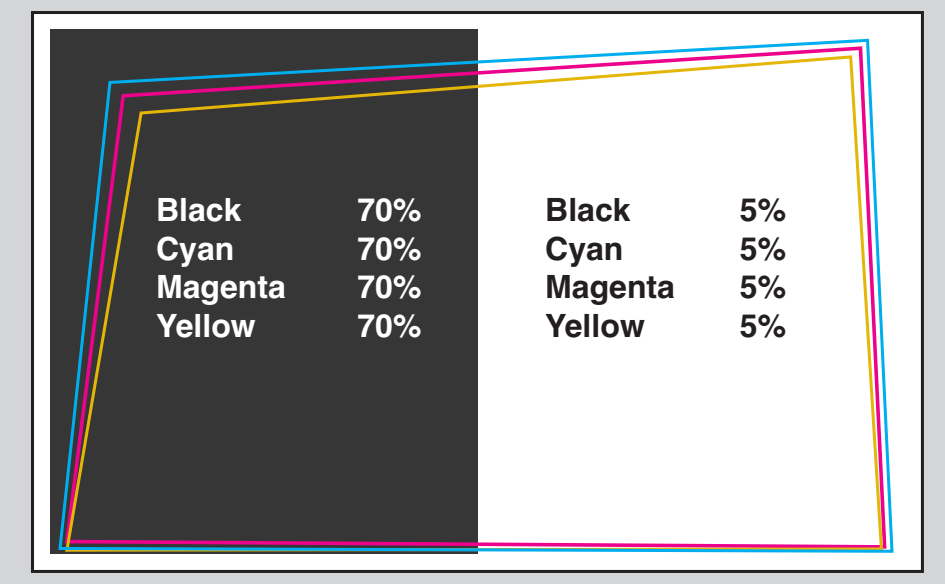

## **Unterschiedliche Flächendeckung im Druckwerk**

Schematische Darstellung des Passers nch Papierverzug

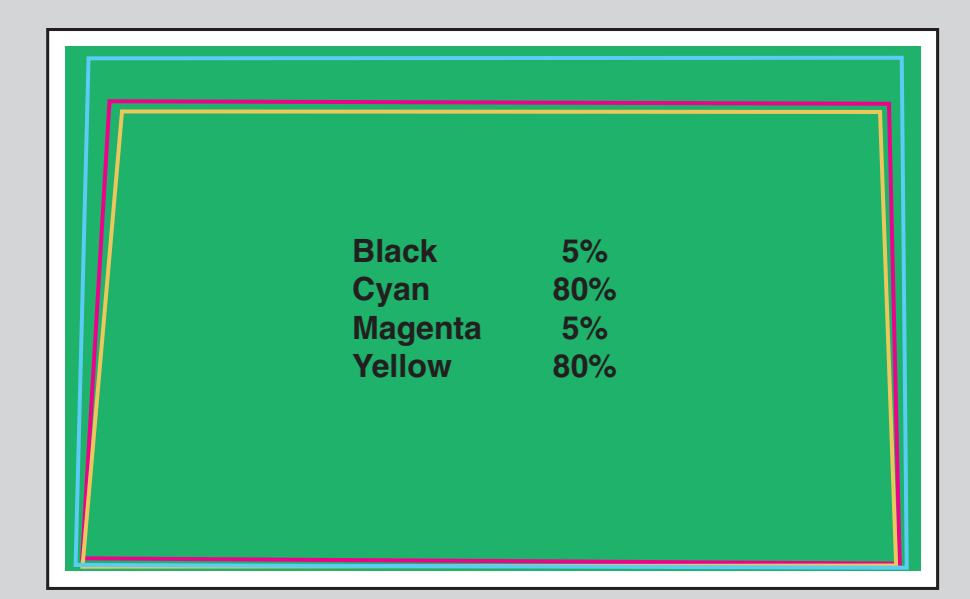

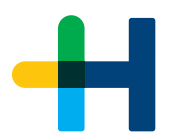

## Weitere Einflussfaktoren

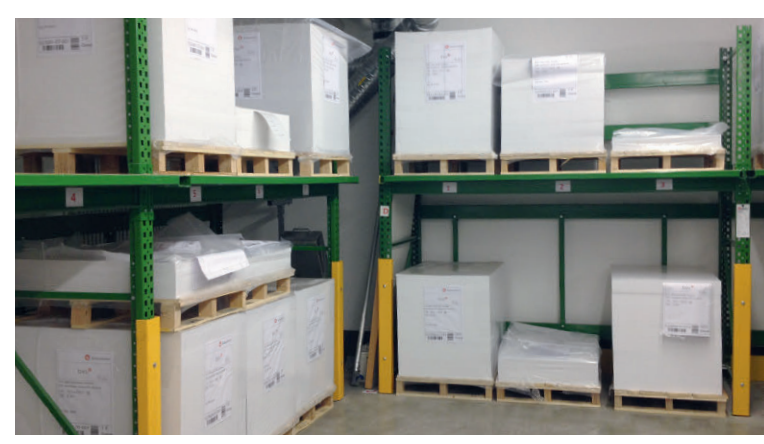

#### Papiersorte/Grammatur Druckwerksbelegung Konditionierung Papier

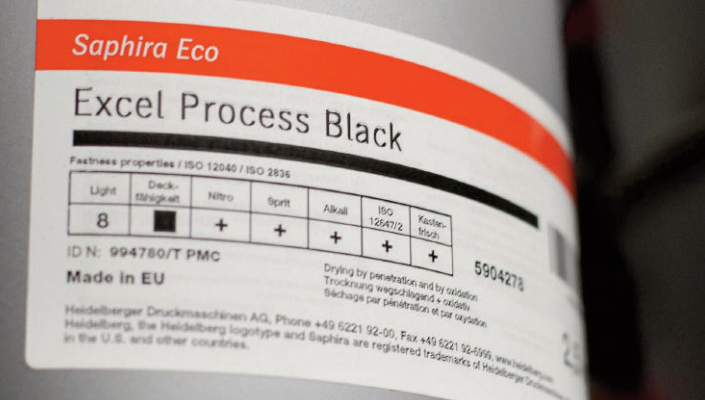

#### Druckfarbe/Sonderfarben Grammatur Druckreihenfolge

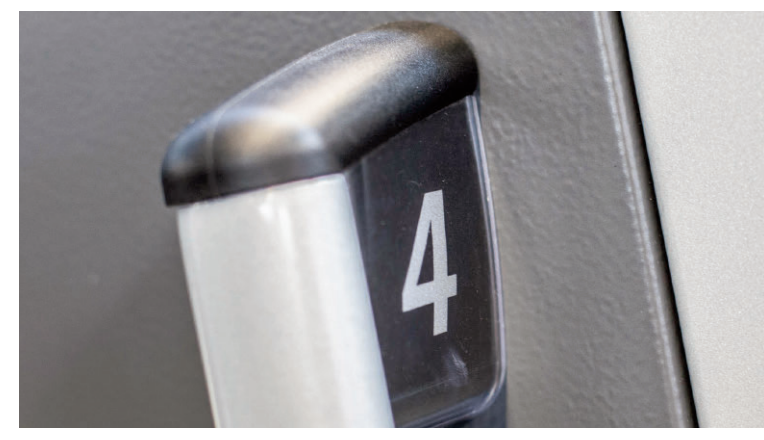

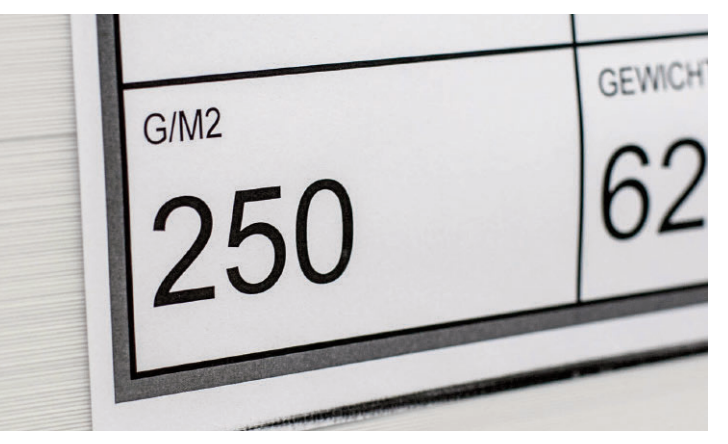

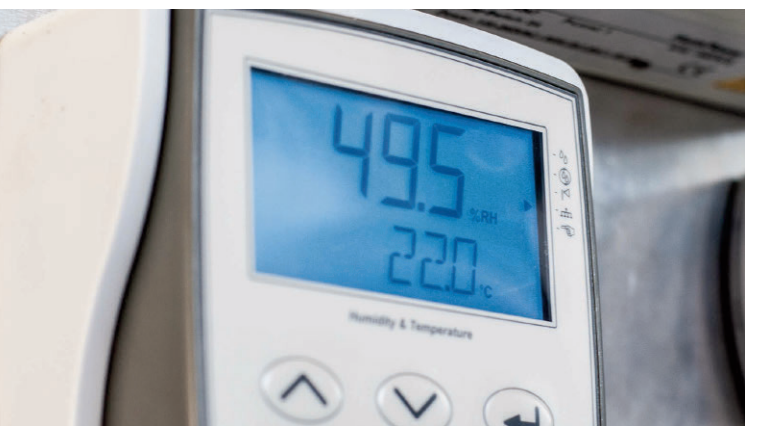

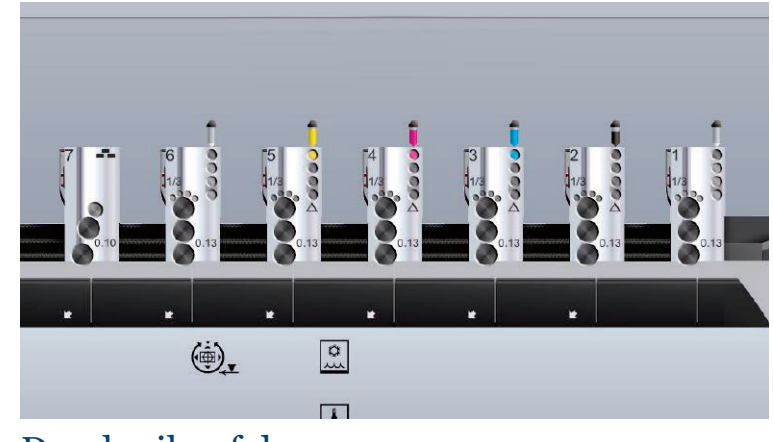

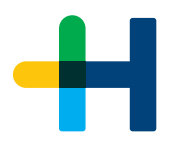

## Kompensationsmöglichkeit **1** - "Papierdehnungskompensation"

#### **Kompensation von individuellen Druckaufträgen**

Für die Kompensation von individuellen Druckaufträgen kann die Software "Papierdehnungskompensation" eingesetzt werden.

Mit dieser Software kann jegliche Art von Druckauftrag, unabhängig von jeglichen Einflussfaktoren, individuell kompensiert werden.

Im Ergebnis wird eine Passerqualität erreicht, die nahezu keine Passerdifferenzen aufzeigt.

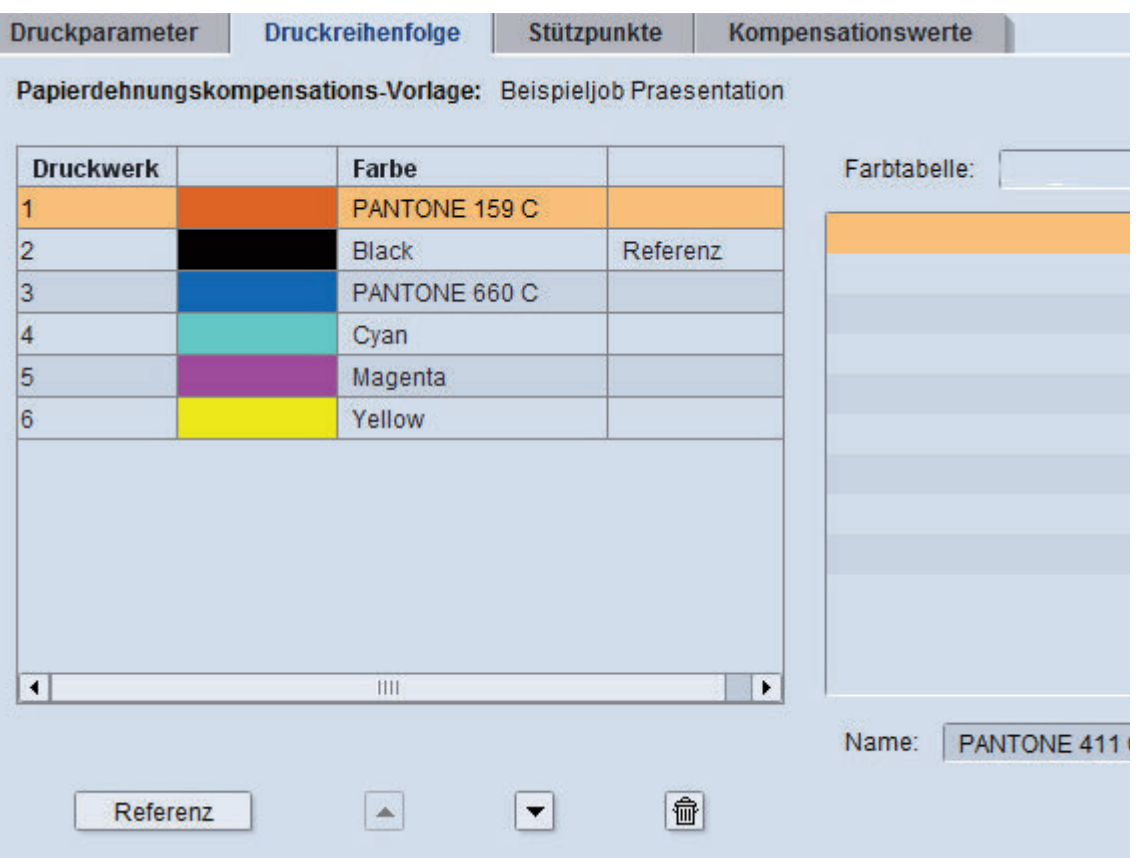

## Kompensationsmöglichkeit **1** - Arbeitsablauf

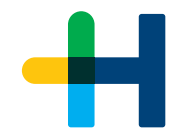

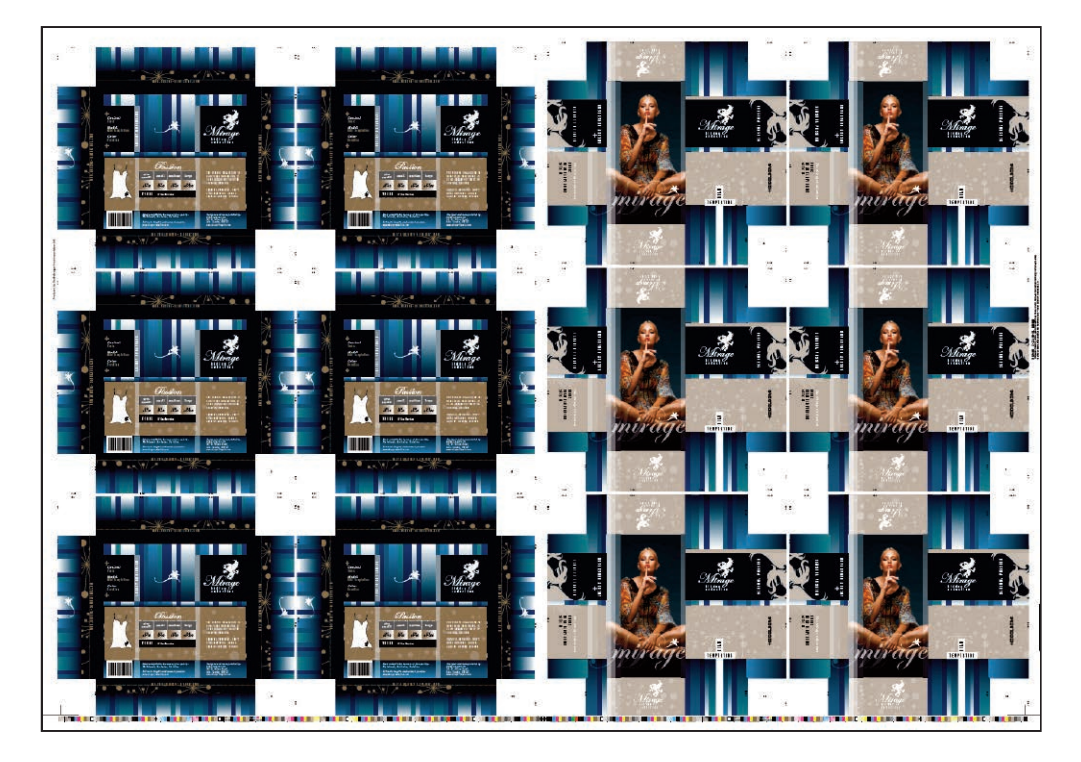

### **Schritt 1 - Auftrag andrucken Schritt 2 - Passerabweichung auswerten**

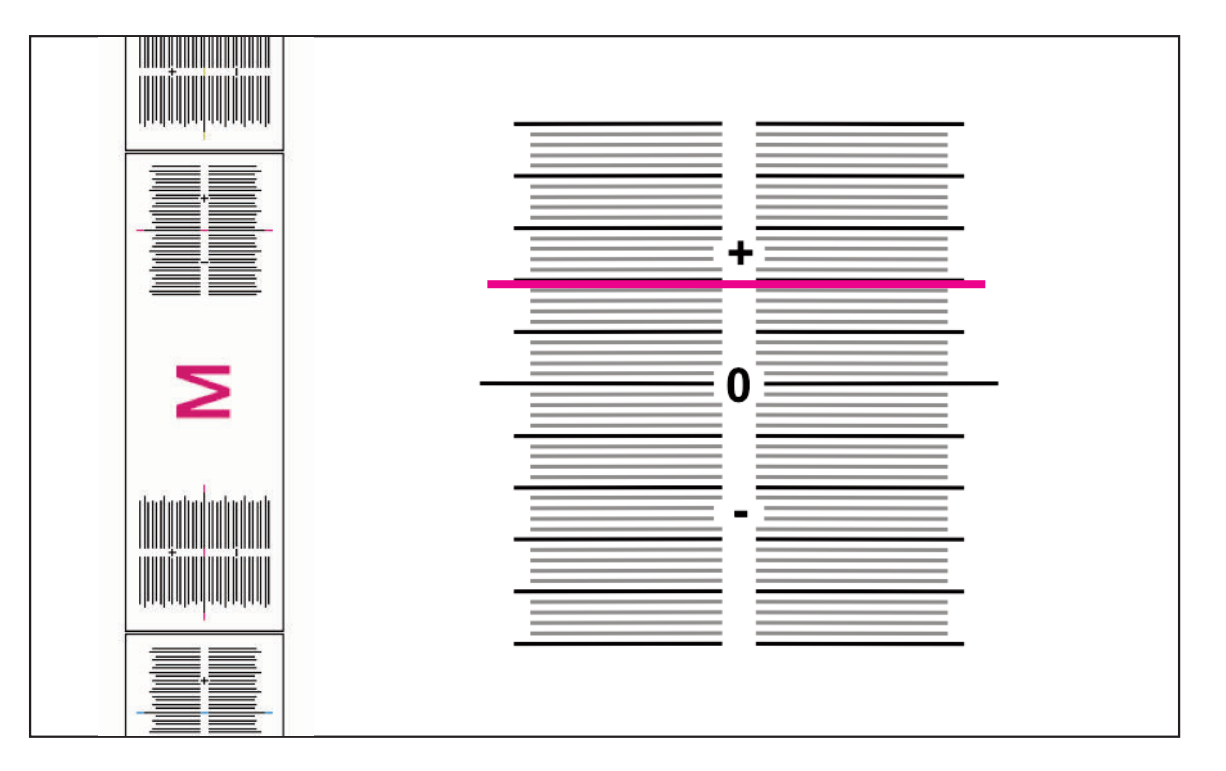

## Kompensationsmöglichkeit **1** - Arbeitsablauf

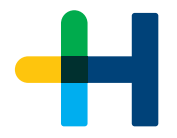

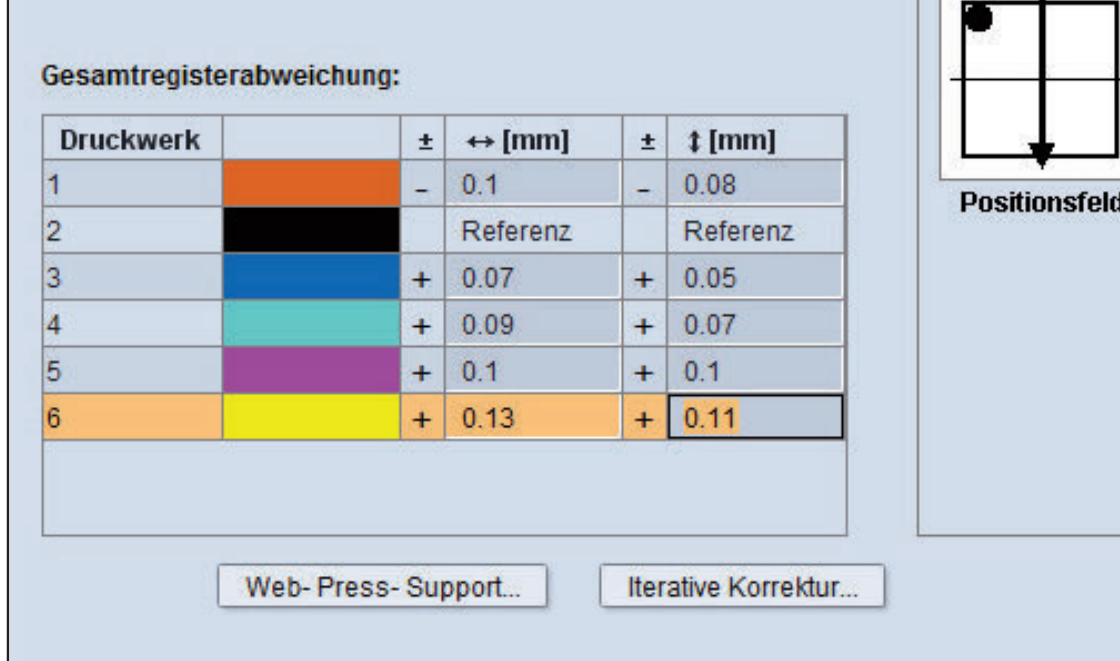

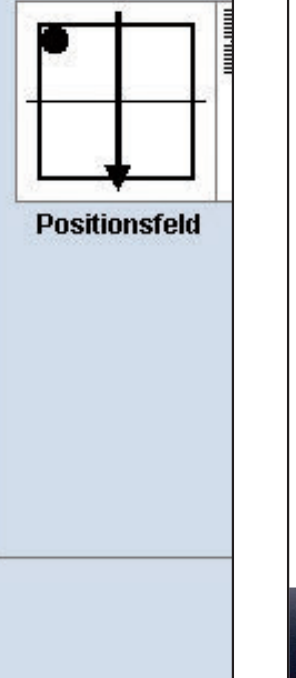

## **Schritt 3 - Werte in das Workflowsystem übertragen Schritt 4 - Belichtung neue Druckplatten - Produktion**

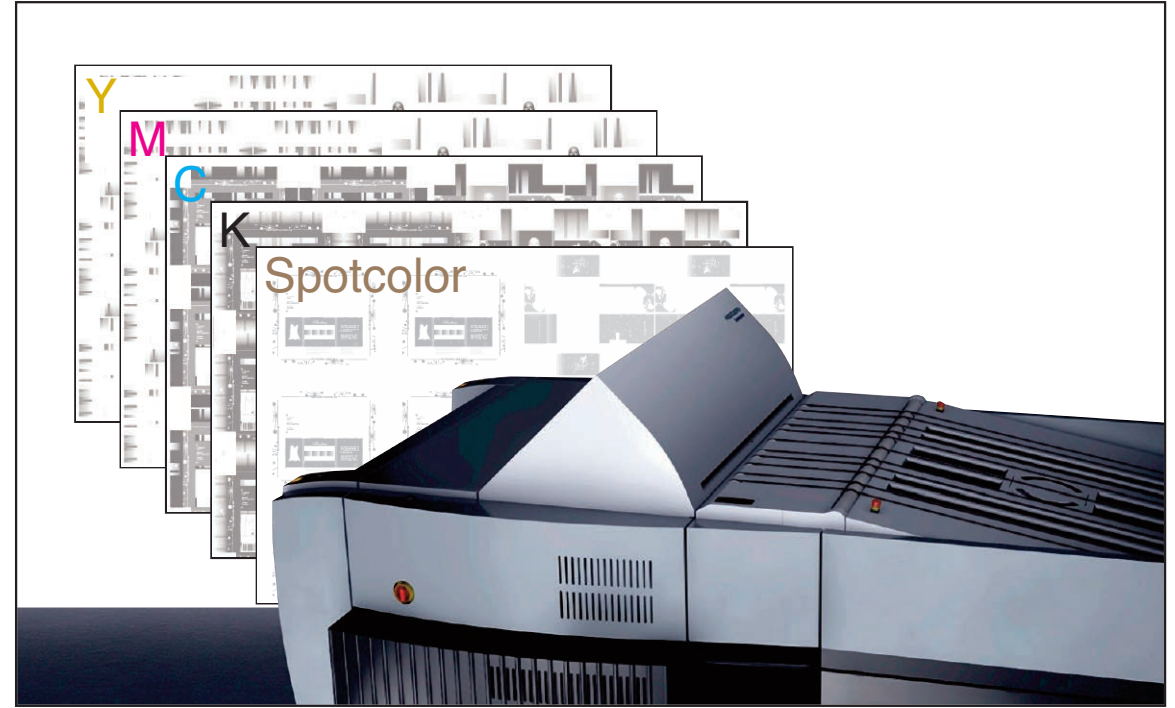

## Kompensationsmöglichkeit **1** - Vergleich mit und ohne Kompensation

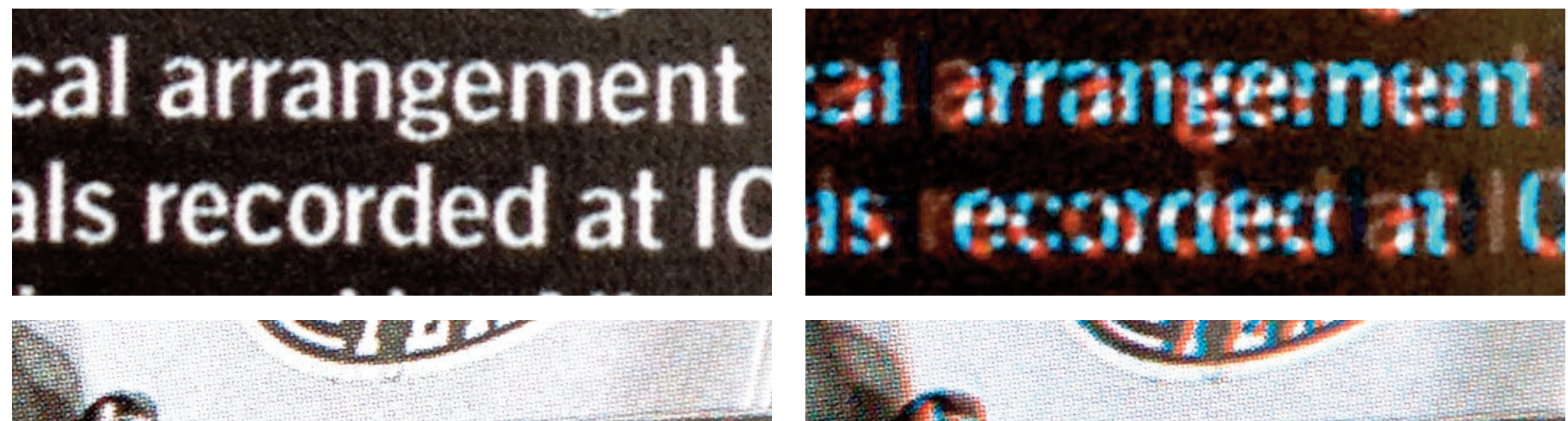

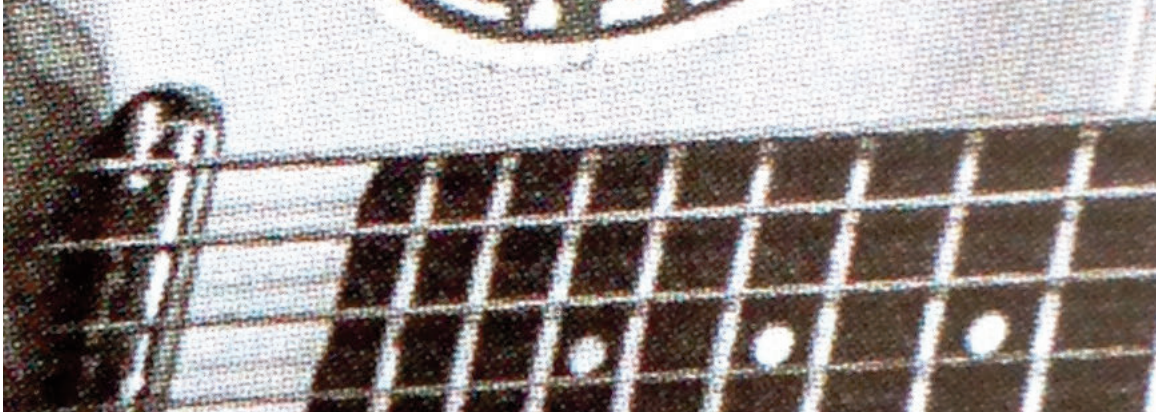

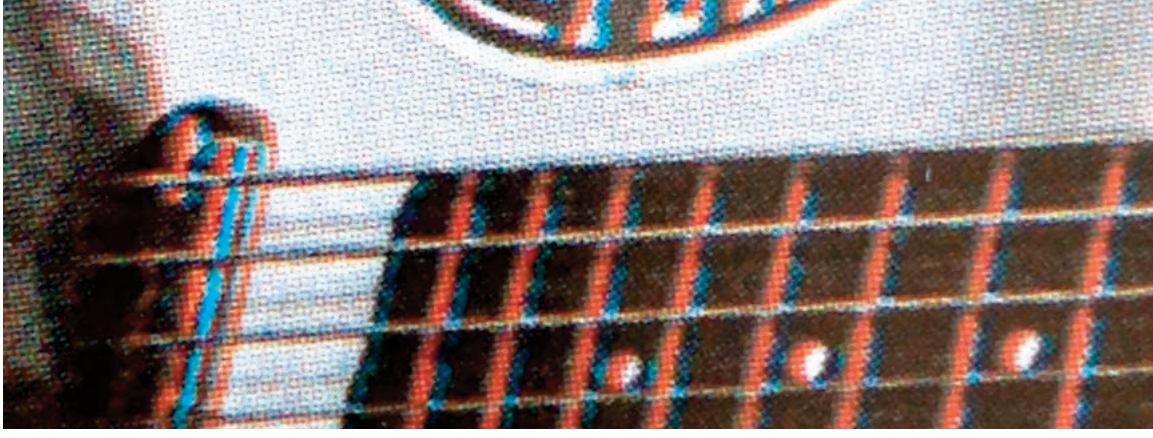

© Heidelberger Druckmaschinen AG | Papierdehnung kompensieren 12

## Kompensationsmöglichkeit **2** "Automatic Paper Stretch Compensation"

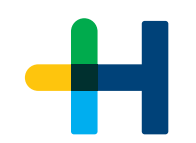

**Kompensation von Druckaufträgen auf Basis eine "Verzerrungsvorhersage."**

Für die Kompensation von Druckaufträgen, die mit immer gleichen Materialien und Parametern produziert werden, kann die Software "Automatic Paper Stretch Compensation" eingesetzt werden.

Mit dieser neu entwickelten Software ist es möglich den Papierverzug vorherzusagen. Die Belichtung eines zweiten Plattensatzes entfällt.

Im Ergebnis wird eine Reduktion der Passerabweichung erreicht.

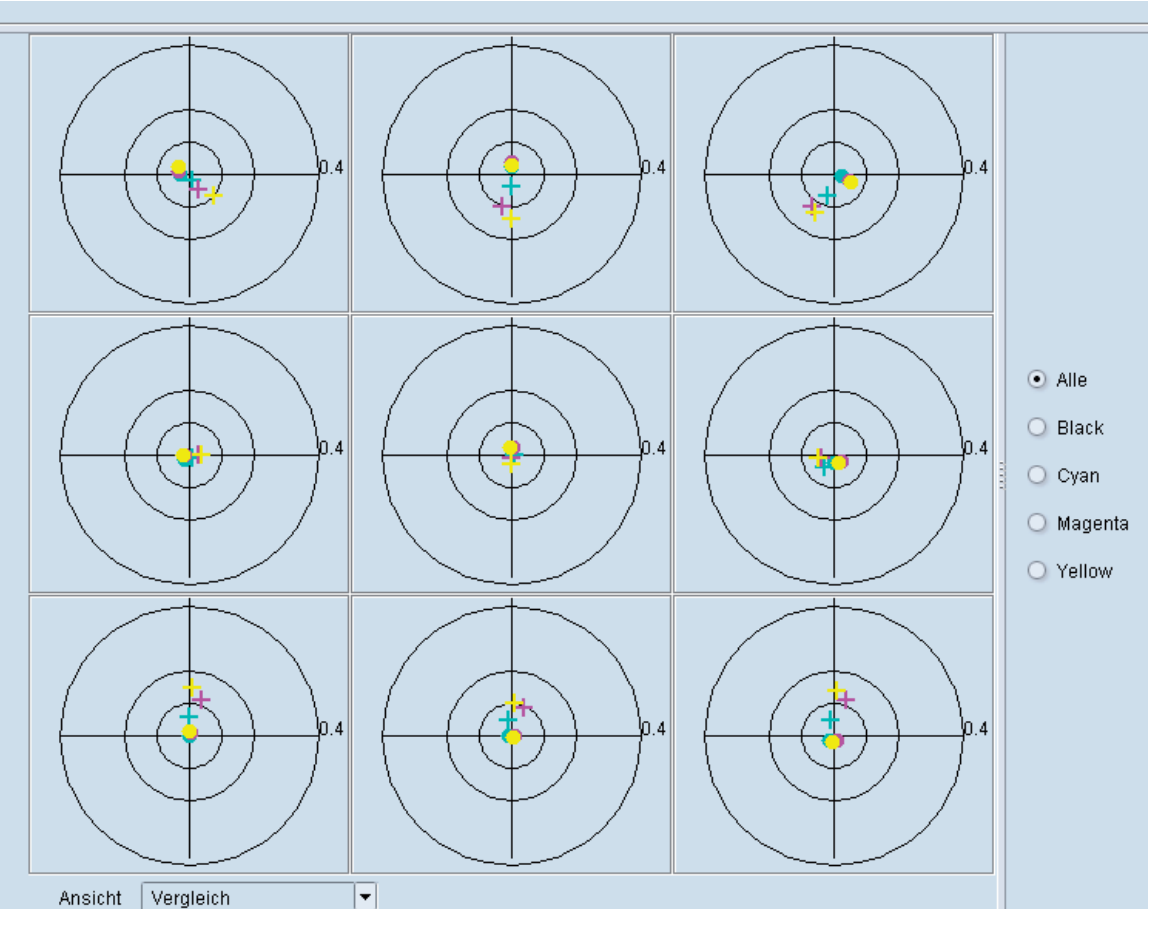

### **Einbindung der Software in den Workflow**

Diese neu entwickelte Software arbeitet workflowunabhängig. Ein integrierte Version folgt zu einem späteren Zeitpunkt.

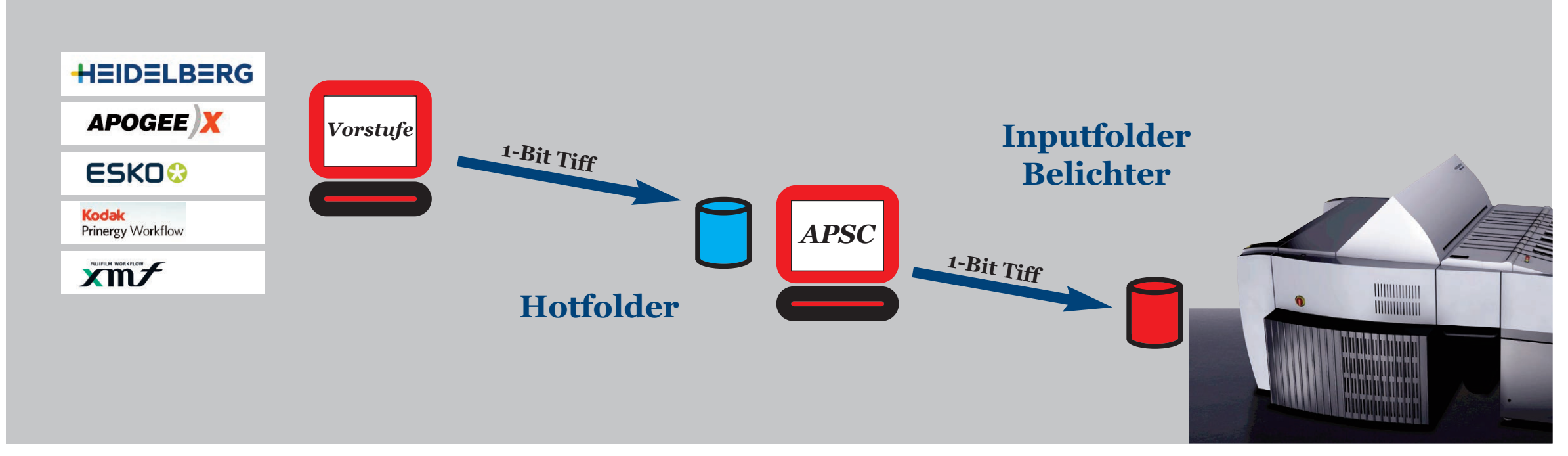

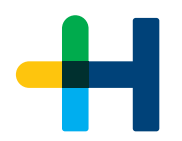

#### **Definition alle Prozessparameter**

Die Basis für die Papierverzugsvorhersage bildet eine "Papierkalibration".

Für jede Papiersorte müssen die Auftragsparamter definiert und dokumentiert werden.

#### **Vorgaben Druckreihenfolge**

1. Farbwerk immer Black, dann CMY in beliebiger Reihenfolge, danach Sonderfarben

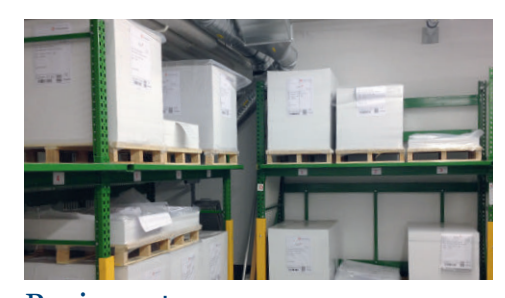

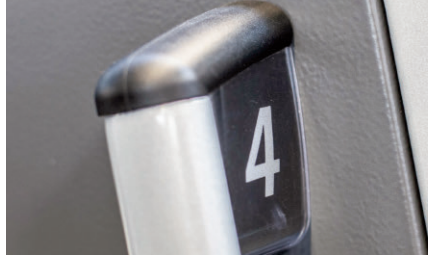

Papiersorte Druckwerksbelegung Laufrichtung

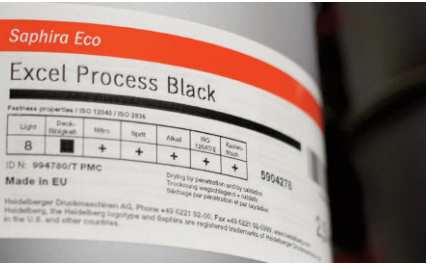

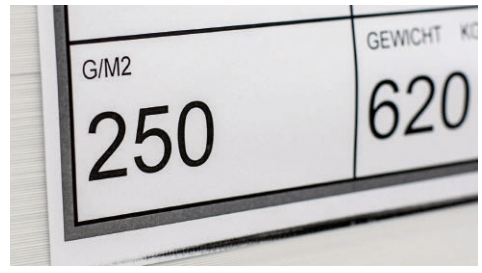

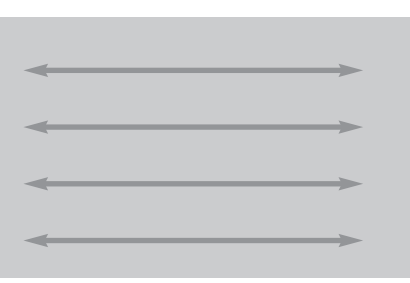

![](_page_14_Picture_16.jpeg)

Druckfarbe Grammatur Druckreihenfolge

![](_page_15_Picture_0.jpeg)

### **Erstellung und Belichtung der Kalibrationsformen.**

Für die Ermittlung des Papierverzugs müssen mindestens zwei Testformen mit stark unterschiedlicher Flächendeckung angedruckt werden.

![](_page_15_Figure_4.jpeg)

![](_page_16_Picture_0.jpeg)

#### **Konfiguration Hotfolder**

Die Konfiguration für verschiedene Papiere bzw. Kennlinien wird mit Hilfe von Hotfoldern durchgeführt.

Variable Parameter wie Farbauszug und Bogenseite werden aus dem Namen der Belichtungsdatei ausgelesen.

![](_page_16_Picture_36.jpeg)

#### **Andruck der Testformen**

Der Andruck der Testformen muss unter den späteren Produktionsbedingungen durchgeführt werden.

Parameter wie Färbung, Feuchteeinstellungen und die verwendeten Verbrauchsmaterialien dürfen sich nicht von den späteren Produktionsbedingungen unterscheiden.

![](_page_17_Picture_5.jpeg)

![](_page_18_Picture_0.jpeg)

#### **Auswertung der Testform**

Für die Ermittlung der Passerabweichung nutzen wir die App "iRegister" von **TECHKON** 

Für die Kalibration wird die Passerabweichungen von CMYK gemessen. Sonderfarben können nicht gemessen werden.

![](_page_18_Figure_5.jpeg)

#### **Ansicht** Techkon-App "iRegister"

![](_page_18_Figure_7.jpeg)

#### **Positionierung Messmarke**

![](_page_18_Figure_9.jpeg)

![](_page_19_Picture_0.jpeg)

**Grafische Darstellung der Passerabweichung durch Papierverzug**

Mit steigender Flächendeckung steigt auch die Passerabweichung durch Papierverzug.

![](_page_19_Figure_4.jpeg)

![](_page_19_Figure_5.jpeg)

**Kalibrierform**  Flächendeckung *K 40% C 40% M 40% Y 40%*

![](_page_19_Figure_7.jpeg)

![](_page_19_Figure_8.jpeg)

![](_page_19_Figure_9.jpeg)

![](_page_20_Picture_0.jpeg)

### **Übernahme der iRegister Messdaten**

Die Messungen werden direkt übernommen.

Das Beispiel zeigt die Übernahme der Messdaten der Druckform mit 70% Flächendeckung.

Die Messdaten werden mit der jeweiligen Testform verknüpft.

![](_page_20_Figure_6.jpeg)

![](_page_21_Picture_0.jpeg)

#### **Erstellung Kennlinie**

Eine Kennlinie muss aus mindestens zwei Stützpunkten bestehen.

Passerabweichungen werden zur besseren Beurteilung grafisch dargestellt.

![](_page_21_Figure_5.jpeg)

![](_page_21_Figure_6.jpeg)

![](_page_22_Picture_0.jpeg)

#### **Vorhersage Papierverzug**

Auf Basis der Kennlinie und der individuellen Flächendeckung des Druckauftrags kann dann eine Vorhersage der "Papierverzugs" erstellt werden.

Die Qualität der Vorhersage kann permanent überwacht und in der laufenden Produktion auch weiter optimiert werden.

![](_page_22_Figure_5.jpeg)

![](_page_23_Picture_0.jpeg)

#### **Produktion - Analyse Flächendeckung**

In der laufenden Produktion wird die Flächendeckung jedes Farbauszug innerhalb eines Druckauftrags ermittelt. Für die Analyse der Flächendeckung wird der Druckbogen in 9 Flächen aufgeteilt.

![](_page_23_Picture_40.jpeg)

Auf Basis von Kennlinie und Flächendeckung wird dann eine individuelle Verzerrung ermittelt.

![](_page_23_Picture_41.jpeg)

#### © Heidelberger Druckmaschinen AG | Automatische Papierdehnungskompensation 24

![](_page_24_Picture_0.jpeg)

 $\bigcirc$  Yellow (4)  $\bigcirc$ 

 $0.1$ 

0.18

 $0.1$ 

 $0.0$ 

 $0.05$ 

 $-0.02$ 

 $-0.14$ 

 $-0.12$ 

 $-0.17$ 

 $-0.12$ 

 $0.0$ 

 $0.12$ 

 $-0.06$ 

 $0.0$ 

 $0.07$ 

 $-0.01$ 

 $0.0$ 

 $-0.02$ 

#### **Produktion - Kompensation**

Im letzten Bearbeitungsschritt wird die errechnete Verzerrung dann in die Belichtungsdatei eingerechnet.

Eine Grafik zeigt schematisch die Verzerrung des Druckbildes auf der Druckplatte.

Zusätzlich werden auch noch die Verzerrwerte in der Maßeinheit Millimeter angezeigt.

![](_page_24_Picture_105.jpeg)

![](_page_25_Picture_0.jpeg)

### **Ergebnis auf der Druckplatte**

Das Ergebnis auf der Druckplatte zeigt eine Umkehrung des Fehlbildes im ursprünglichen Druck.

Im Druck führt diese Umkehrung zu einem verbesserten Passer.

![](_page_25_Figure_5.jpeg)

![](_page_26_Picture_0.jpeg)

## Automatic Paper Stretch Compensation - Produktion

#### **Produktion**

Die eigentliche Produktion läuft vollautomatisch ab.

In Abhängigkeit der jeweiligen Produktionsparamter wird die entsprechende Kennlinie aufgerufen.

Die pro Auftrag benötigte Rechenzeit ist stark vom Inhalt der jeweiligen Belichtungsdatei und der Formatgröße abhängig.

![](_page_26_Picture_41.jpeg)

![](_page_27_Picture_98.jpeg)

![](_page_27_Picture_99.jpeg)